# Solution Guide PRODUCT DEVELOPMENT .04

# Product Strategy

Find it online: <a href="mailto:smartsheet.com/product-development-solutions/product-strategy">smartsheet.com/product-development-solutions/product-strategy</a>

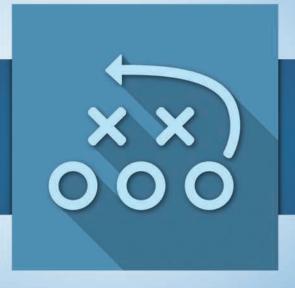

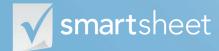

# **About Product Strategy**

A good product strategy is built upon a solid understanding of your own capabilities, markets, target customers, and competitors. Developing this understanding requires cross-organizational collaboration to perform and then communicate the outputs. Smartsheet will help you structure, capture and communicate every aspect of your analysis so you have realistic product strategies that give you the best chance of success.

### Design differentiating strategies

Improve how you organize and collaborate on your analysis so you can stand out from the competition.

### Connect every aspect of your analysis

Bring everything together from your customer segmentation to feature prioritization in one place.

### Streamline communication and collaboration

Make it easy for your stakeholders to consume and execute on your latest strategies.

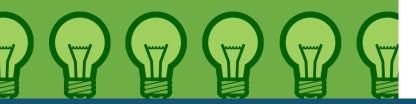

# Who should use this guide

Whether you're responsible for developing your product strategy or helping to conduct some of the foundation analysis, you're in the right place. Some common roles that will benefit from this solution include:

**Product Development** 

**Product Management** 

**Product Research Management** 

**Program Management** 

**Project Management** 

**Research and Development** 

**Market Research** 

**Business Intelligence** 

**Business Planner** 

## Purpose

We have a wealth of specific how-to resources in our <u>Help Center</u>, so the focus of this guide is:

- 1 An overview of the solution
- 2 A tour of the individual sheets
- 3 How to get going
- 4 Helpful resources and cheat sheets

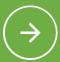

# Components

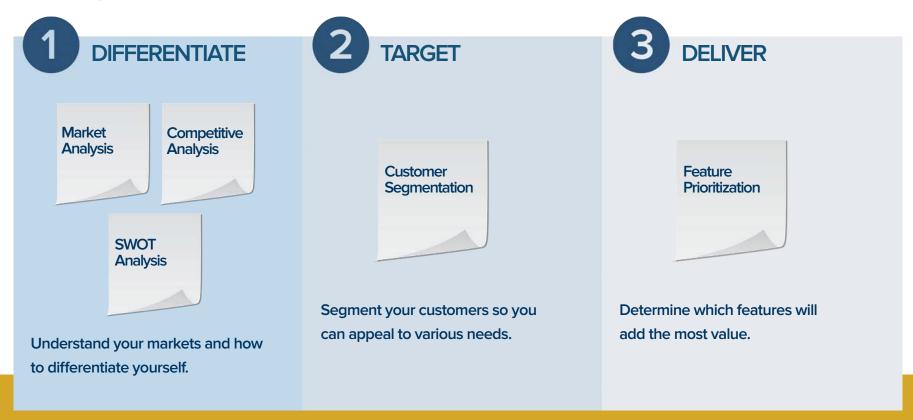

# **Market Analysis**

Market analysis often involves organizing information in a variety of formats, everything from primary research documents to financial spreadsheet models, from numerous sources. With the ability to group information, attach files directly to sheets, and update information at any time, Smartsheet is the tool to help you streamline your process.

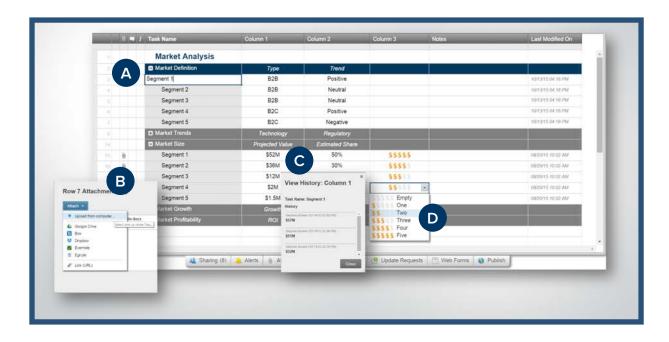

- Use hierarchy to organize your analysis into collapsible sections for easy navigation.
- Attach or link to supporting analysis or research to keep everything in context.
- View the history of any cell to see who changed what and when.
- Use symbols to represent information visually, like dollar signs to represent relative value.

- Use symbols to visually represent the importance of each item.
- Keep conversations and notes in context by having discussions within the sheet.
- Securely collaborate with your team by sharing the sheet with permission levels that you decide.
- Send your analysis as a PDF report to streamline the sharing process.

# **SWOT Analysis**

An out-of-date SWOT analysis can be detrimental to your planning efforts. Collaborate, record and share your current analysis in Smartsheet and you don't have to worry about multiple outdated versions floating around your organization. This template creates one secure, easily accessible, always up-to-date location for strengths, weaknesses, opportunities, and threats.

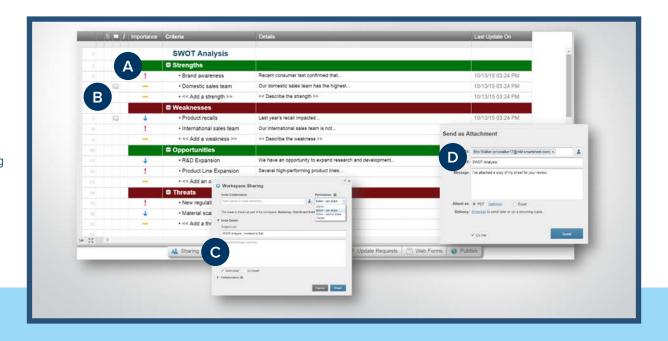

# **Competitive Analysis**

Before you create a competitive strategy, you must first evaluate your strengths and weaknesses relative to your competition. The Competitive Analysis template helps you conduct a very simple relative scoring exercise. And with robust customization features, Smartsheet will scale with you as you need to organize and capture more in-depth analysis.

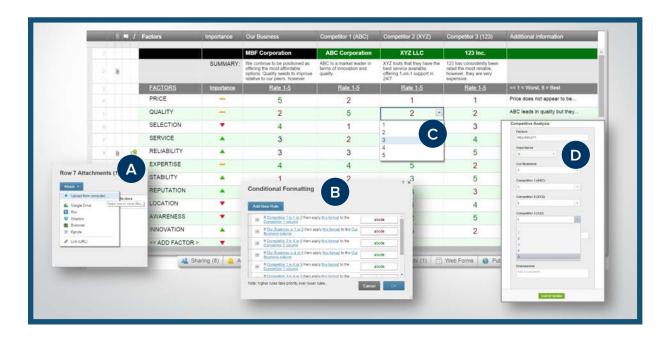

- Attach virtually any type of supporting documentation, like analyst reports.
- Color-code certain information with conditional formatting.
- Use simple drop-down boxes to add consistency to your scoring by selecting from a 1 through 5 scale.
- Send update requests directly from Smartsheet and ask others to help keep things up to date.

- Use hierarchy to group information by each segment.
- Publish the sheet for easy access with a simple URL or embed the sheet in a website or secure intranet.
- Set up automatic notifications when anything changes so people are always working off the latest information.

# **Customer Segmentation**

There are two sure-fire ways to set up your campaigns for failure: 1) not segmenting your target markets and 2) failing to properly communicate customer segments to your organization. With Smartsheet, you can document and organize your segmentation so that it's easy for you to keep them up to date and easy for anyone to access them.

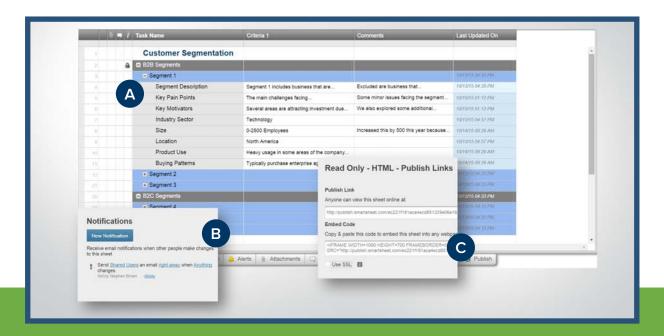

## **Feature Prioritization**

One inescapable and frustrating reality of product development is that you can't build everything that you want. Trade-offs will have to be made. Smartsheet can help you make the best decisions by helping you evaluate each feature against a set of common criteria so you know that what you're working on will add the most value.

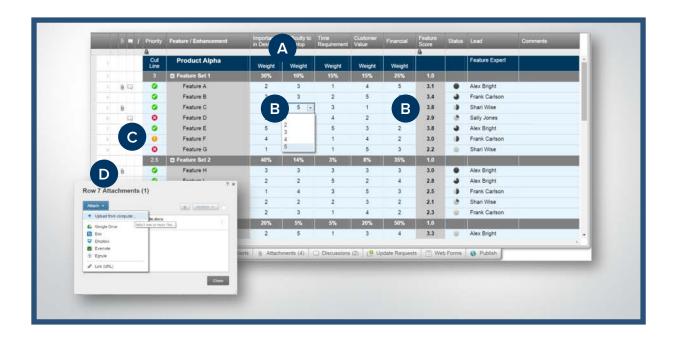

- Define your evaluation criteria and assign a relative importance weighting.
- Score each feature on a scale of 1-5 and let Smartsheet calculate a feature score for you.
- Show the features that make the cut with symbols.
- Attach supporting documents within the sheet to keep everything in context.

# Jump-Start Your Strategy with Smartsheet

| Read through the solution guide | You've had an overview of the solution – now try Smartsheet for yourself.                                                                                                    |
|---------------------------------|----------------------------------------------------------------------------------------------------|
| Sign up or log in to Smartsheet | Sign up at <u>smartsheet.com/solutions</u> You can also use this with your existing account by logging in.                                                                                                |
| Open the Getting Started Sheet  | Once you're in Smartsheet, click on the "Getting Started" sheet in the pane on the right. This sheet will orient you to everything you need to start working in Smartsheet.                               |
| Customize the sheet             | The sample data and structure is only there to help you get going. You can type over things, insert or delete rows or columns, rename columns, change column types etc.                                   |
| Start working and sharing       | To open another sheet in the solution, simply return to the home tab, select the folder, and then the sheet. You can invite others to collaborate by clicking the sharing tab on the bottom of the sheet. |

# **Other Recommended Steps**

| 0 | Delete sheets you don't need         | Deleting a sheet is easy! You can learn how to <u>here</u> .                                                                                                    |
|---|--------------------------------------|----------------------------------------------------------------------------------------------------|
| 0 | Build your own sheet                 | We know you have unique needs – that's why we built Smartsheet.<br>Click the + tab at the top of the sheet so you can build your own solution from a blank sheet. |
| 0 | Use the "cheat sheets" in this guide | To help you get the most out of Smartsheet, we've included cheat sheets for formulas and shortcuts at the end of this guide.                                      |

# Have questions or want to learn more about Smartsheet?

### <u>Smartsheet Help Center</u> - help.smartsheet.com

Everything you need to help you get the most out of Smartsheet.

### <u>Smartsheet Community</u> - community.smartsheet.com

Ask questions, share best practices, and get help.

### <u>Submit your question</u> - solutions@smartsheet.com

Want personalized help? Our design and services teams have you covered!

### **Send us your feedback** - help.smartsheet.com/customer/portal/emails/new

Share your thoughts or suggestions about Smartsheet or our Solutions.

### <u>Plans and Pricing</u> - smartsheet.com/pricing

Enjoy your 30-day free trial.

# **Smartsheet Cheat Sheet**

**Keyboard Shortcuts** 

## **Basics**

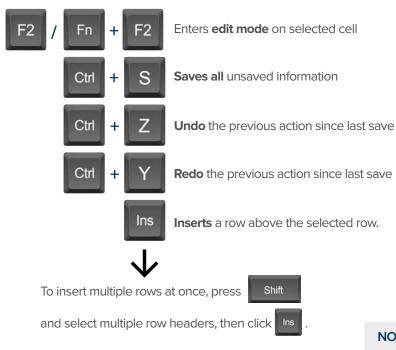

# **Formatting**

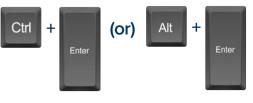

Inserts a carriage return or line break in Text Number cells. In order to see the carriage returns in the sheet, apply wrap formatting to the cell by clicking the **Wrap** icon in the left toolbar.

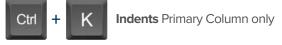

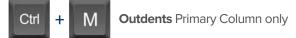

**Bold** 

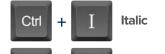

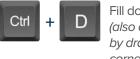

Fill down (also available by dragging cell corner)

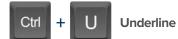

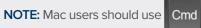

Ctrl

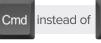

Ctrl

unless otherwise noted.

### **Formulas**

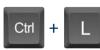

Inserts \$ before column name (horizontal cell reference lock).

- Inserts \$ after column x 2 name (vertical cell reference lock).
- Inserts \$'s around x3 column name (full cell reference lock).

### **Date Column Cells**

- t: Inserts today's date.
- +: Enters date x days from today.
- -: Enters date x days before today.

mon / tue / wed / etc... Inserts date of the current week's Monday, Tuesday, Wednesday, etc.

yes: Inserts yesterday's date.

tom: Inserts tomorrow's date.

next week: Inserts date seven days from today.

last week: Inserts date from seven days ago.

Dec 15 / Jan 3 / etc: Inserts date of string entered.

## Additional

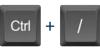

Displays the Open a Sheet form.

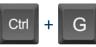

Displays the **Go To Row** form. Type in the row number you'd like to scroll to then click OK.

Ctrl

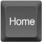

End

Takes you to the first cell of the row you are currently on.

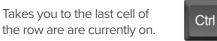

Takes you to the top left cell of your sheet.

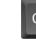

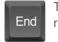

Home

Takes you to the bottom right cell of your sheet.

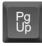

Moves you up in your sheet.

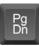

Moves you down in your sheet.

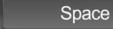

Displays or removes a checked box, star or flag in the selected cell. Learn more about checkbox, star and flag columns in our Column Types article.

# **Smartsheet Cheat Sheet**Formulas

### **Numeric Formulas**

**SUM():** Adds selected values, or a range of cells.

Example: =SUM(Cost1: Cost5)

Result: 1125.75

AVG(): Averages selected values, or a range of cells.

Example: =AVG(Cost1: Cost5)

Result: 225.15

**MAX():** Returns the highest numeric value, or latest date.

Example: =MAX(Cost1: Cost5)

Result: 425.75

**MIN():** Returns the lowest numeric value, or earliest date.

Example: =MIN(Cost1: Cost5)

Result: 100

**INT():** Returns the integer portion of a given number.

Example: =INT(Cost5)

Result: 425

**ROUND():** Rounds a given number to the desired # of digits.

Syntax: ROUND(cell1, #\_of\_digits)
Example: =ROUND(Cost5, 1)

**Result: 425.8** 

**ABS():** Returns the absolute value of a given number.

Example: =ABS(-85)

Result: 85

**COUNT():** Counts non-blank cells in a given range.

Example: =COUNT([Task Name]:[Task Name])

Result: 5

**LEN():** Returns the number of characters (length) in a given cell.

Example: =LEN([Task Name]5)

Result: 6NOTE: Formatting/currency values aren't included.

Dates have a length of 5.

# **Logic Formulas**

**IF():** Performs a logical test. One value is returned if the test is true, a different value is returned otherwise.

Syntax: IF(logical\_test, value\_if\_true, value\_if\_false)

Example: =IF([Due Date]1 > [Due Date]2, "Date 1 is Larger", "Date 2 is Larger"

Result: Date 2 is Larger

ISBLANK(): Used within an IF formula to test if a cell is blank.

Example: =IF(ISBLANK([Task Name]1), "Cell is blank", "Cell isn't blank")

Result: Cell isn't blank

ISTEXT(): used within an IF formula to test if a cell contains text (and not checkboxes, dates, numbers, etc).

Example: =IF(ISTEXT([Due Date]1), "Cell is text", "Cell isn't text")

Result: Cell isn't text

ISNUMBER(): Used within an IF formula to test if a cell contains a number (a value which is not text, date, or checkbox).

Example: =IF(ISNUMBER([Task Name]1), "Cell is a number", "Cell isn't a number")

Result: Cell isn't a number

**ISDATE():** Used in an IF formula to test if a cell contains a date.

Example: =IF(ISDATE([Due Date]1), "Cell is a date", "Cell isn't a date")

Result: Cell is a date

ISBOOLEAN(): Used in an IF formula to test if a cell contains a boolean value (check box, priority, star or flag).

Example: =IF(ISBOOLEAN(Done1), "Cell is a boolean", "Cell isn't a boolean")

Result: Cell is a Boolean

# **Smartsheet Cheat Sheet**

### **Formulas**

# Logic Formulas (cont.)

AND(): Used within an IF formula. Evaluates if a set of logical expressions are True or False. If any expression is False it will evaluate as False.

Syntax: AND(boolean\_expression1, boolean\_expression2, boolean\_expression3, ...)

Example: =IF(AND(Done1, Done2, Done3), "All Tasks Complete", "Tasks Incomplete")

Result: Tasks Incomplete

NOT(): Used within an IF formula. Performs a logical NOT on the supplied boolean expression (or cell reference).

Syntax: NOT(Done1)

Example: =IF(NOT(Done1), "Task A Not Complete", "Task A Complete")

Result: Task A Complete

OR(): Used within an IF formula. Performs a logical OR on the supplied boolean expression or cells. Returns true if any are true; otherwise returns false.

Syntax: OR([Due Date]1 > [Due Date]2, [Due Date]1 > [Due Date]3)

Example: =IF(OR([Due Date]1 > [Due Date]1 > [Due Date]1 > [Due Date]3), "Due Date 1 isn't the smallest", "Due Date 1 is the smallest")

Result: Due Date 1 is the smallest

**NESTED IF():** Performs multiple logical tests. Smartsheet reads the IF statements in the formula from left to right, displaying a value based on which one evaluates to true.

Syntax: IF(logical\_test, value\_if\_true, IF(second\_logical\_test, value\_if\_true, value\_if\_all\_false))

Example: =IF((Task Name)1 = "Task A", "This is Task A", IF((Task Name)1 = "Task B", "This is Task B", "Neither Task A nor Task B"))

Result: This is Task A

# **Additional Formulas and Help**

### Formula Basics - smartsheet.com/formula-basics

How to create a formula and reference cells, columns, and ranges in your sheet

#### **Text Formulas** - smartsheet.com/text-formulas

Find, Replace, capitalizing text, etc

#### **Date Formulas** - smartsheet.com/formula-basics

TODAY() formula, calculating working days, creating dates, etc

#### Advanced Formulas - smartsheet.com/date-formulas

Weighted average, prorate, countif, countif s, sumif, sumif s

### **Using Hierarchy in Formulas** - smartsheet.com/using-hierarchy-in-formulas

How to reference child rows

### <u>Formula Error Messages</u> - smartsheet.com/formula-error-messages

What they mean, and how to troubleshoot

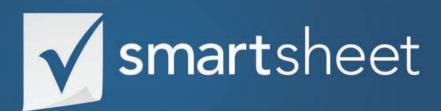

Product Strategy Solution Guide PRODUCT DEVELOPMENT .04 Last Updated: October 2015